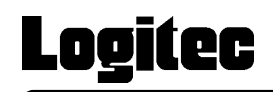

# CD-R/RW+DVD-ROM

USB 2.0/1.1

LCW-PT224DVU2

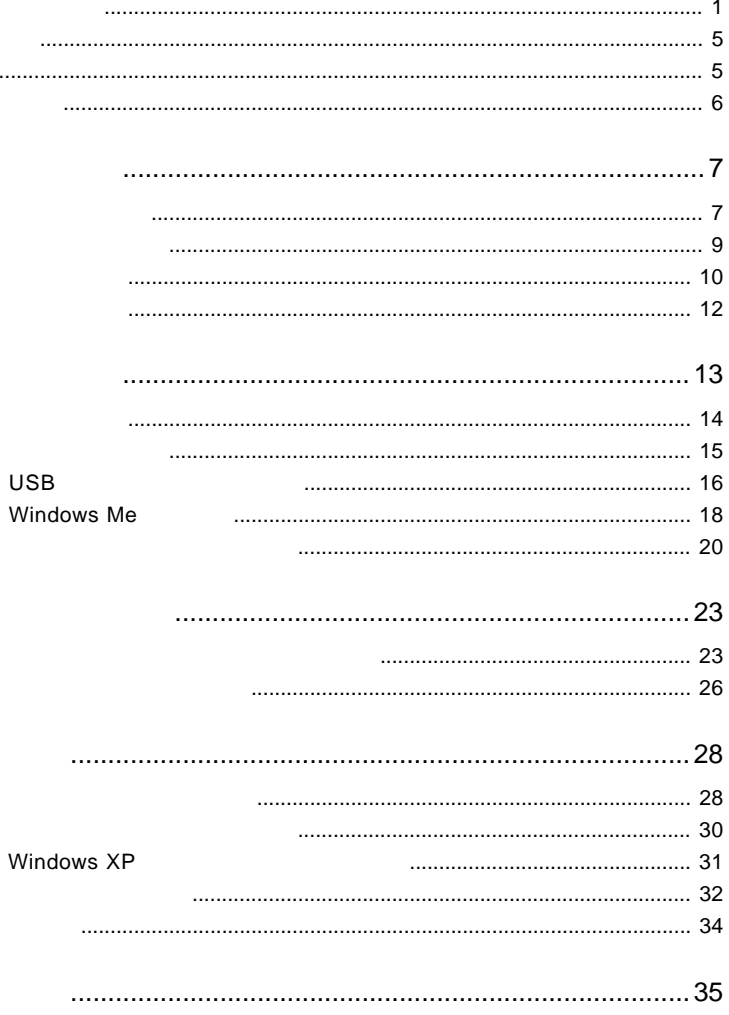

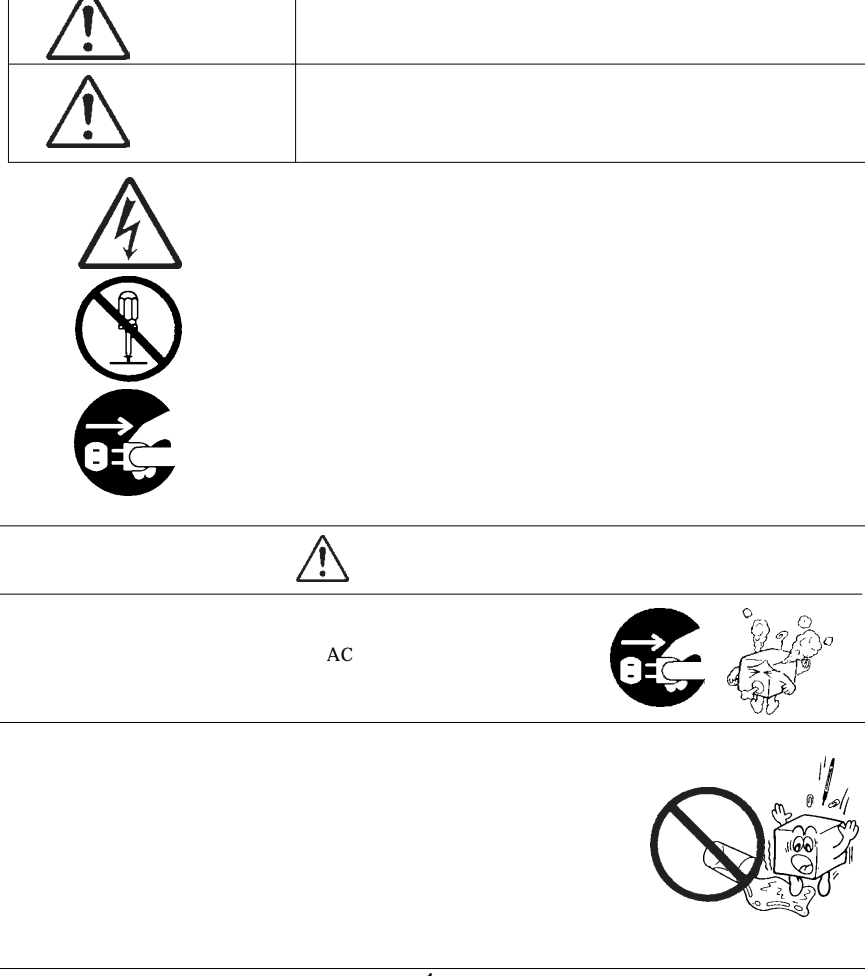

・本書は読み終わった後も、必ずいつでも見られる場所に保管しておいてください。

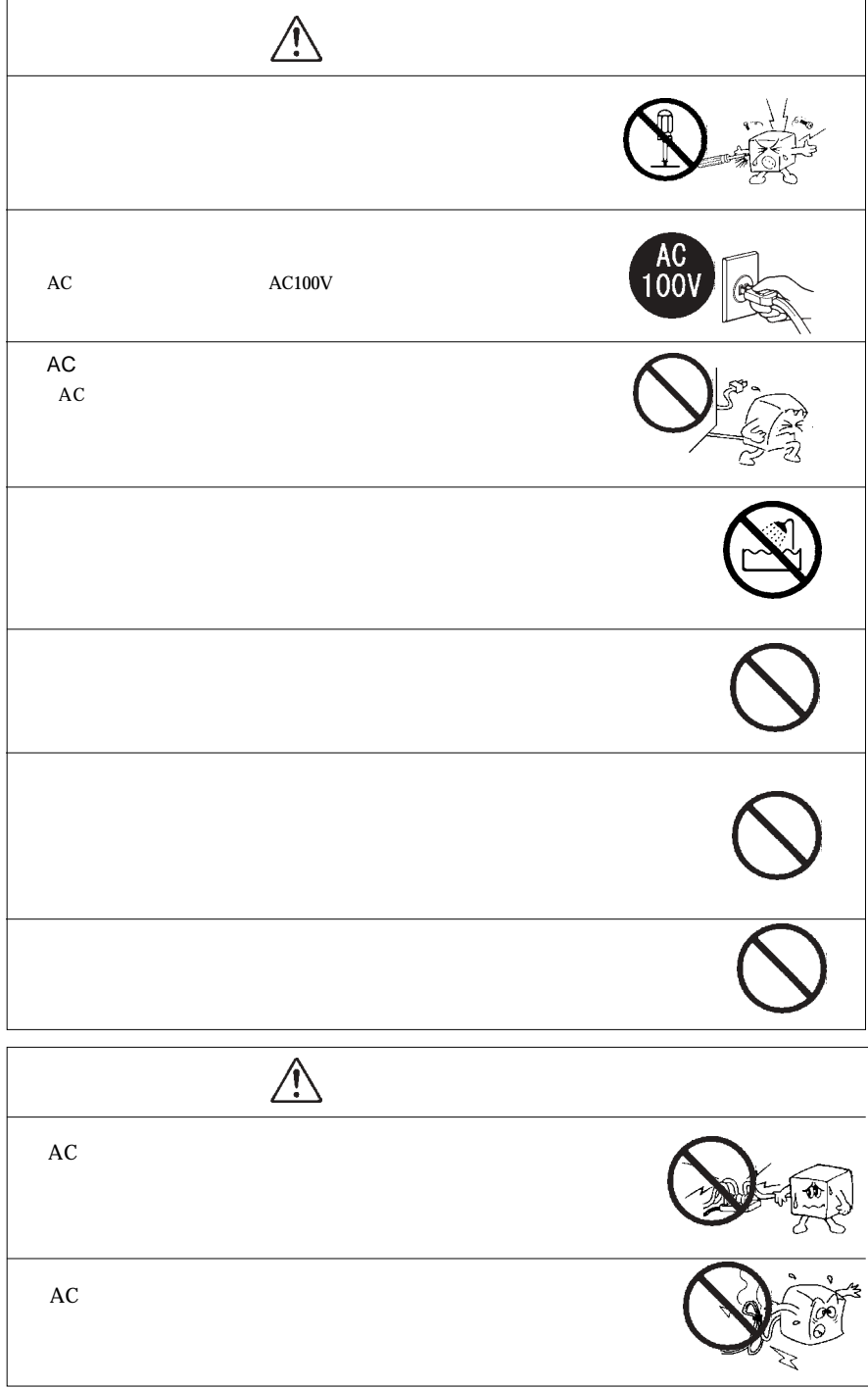

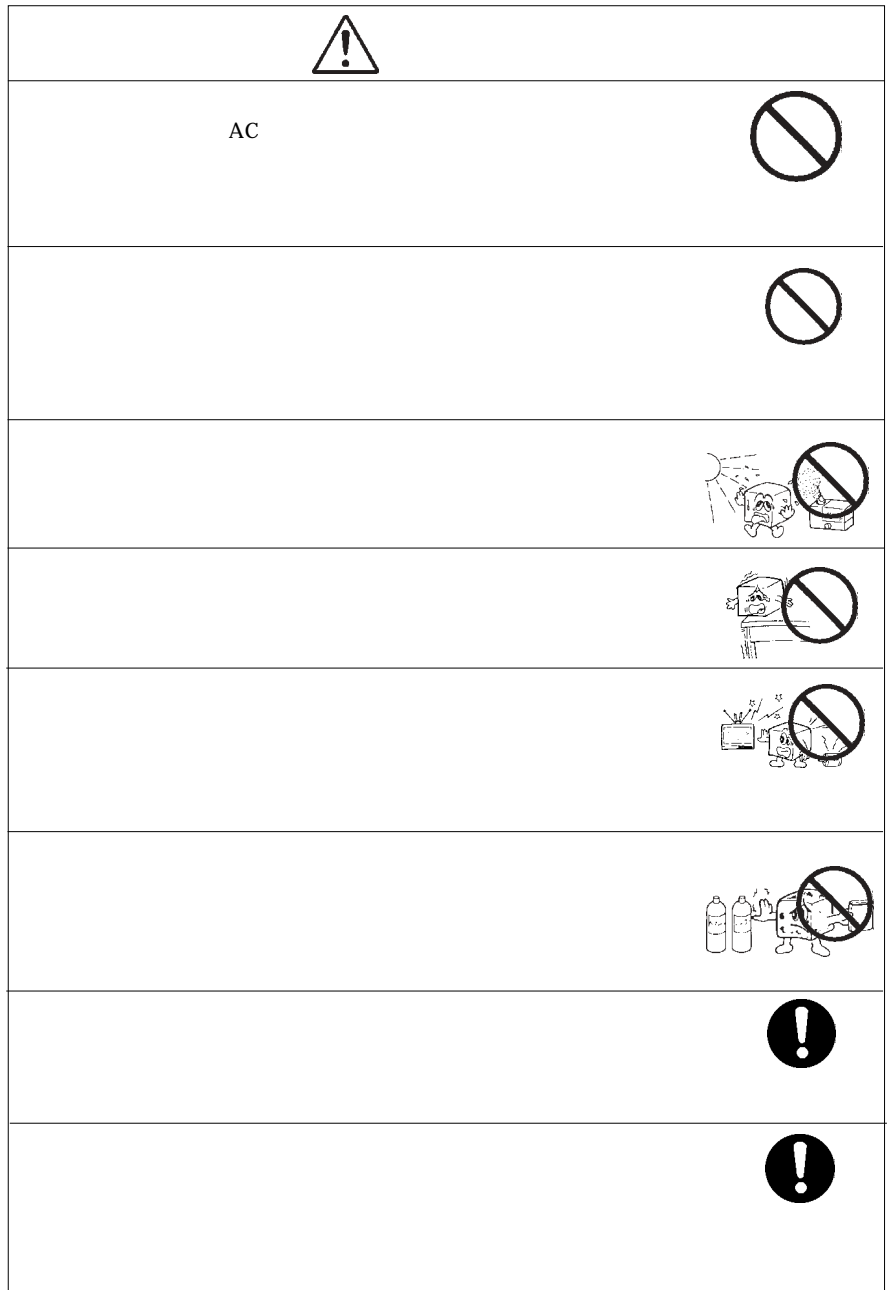

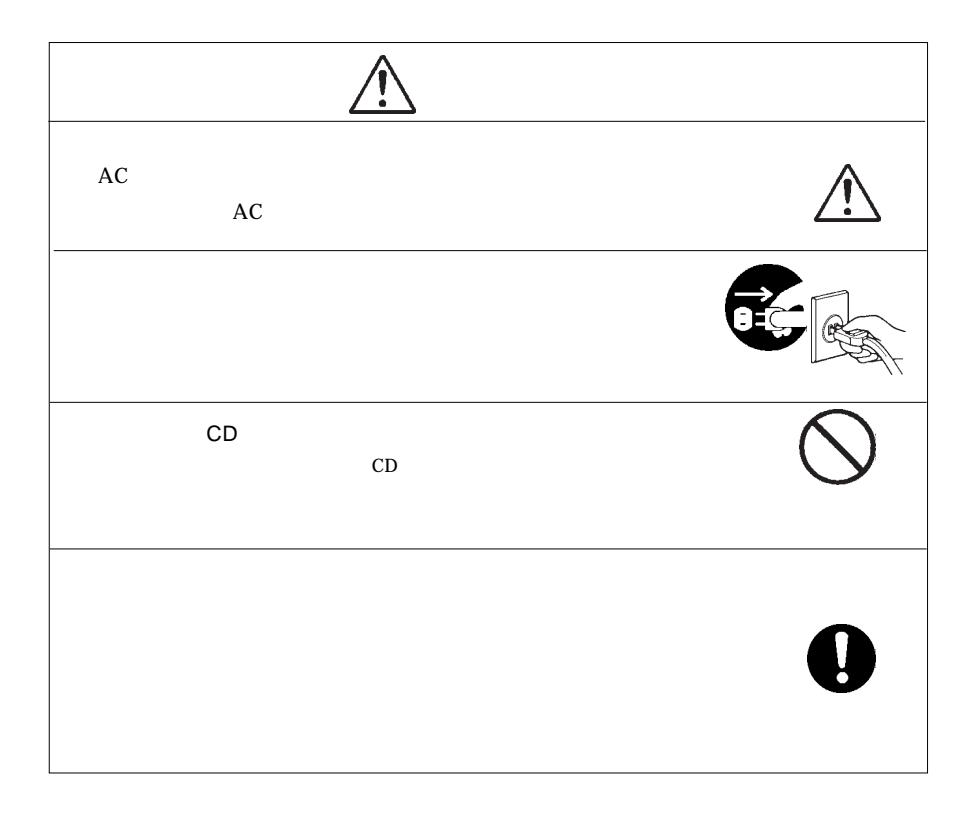

### CD-ROM/DVD-ROM

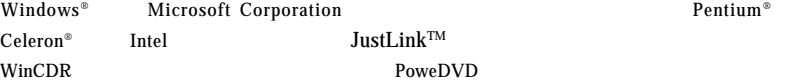

- 5 -

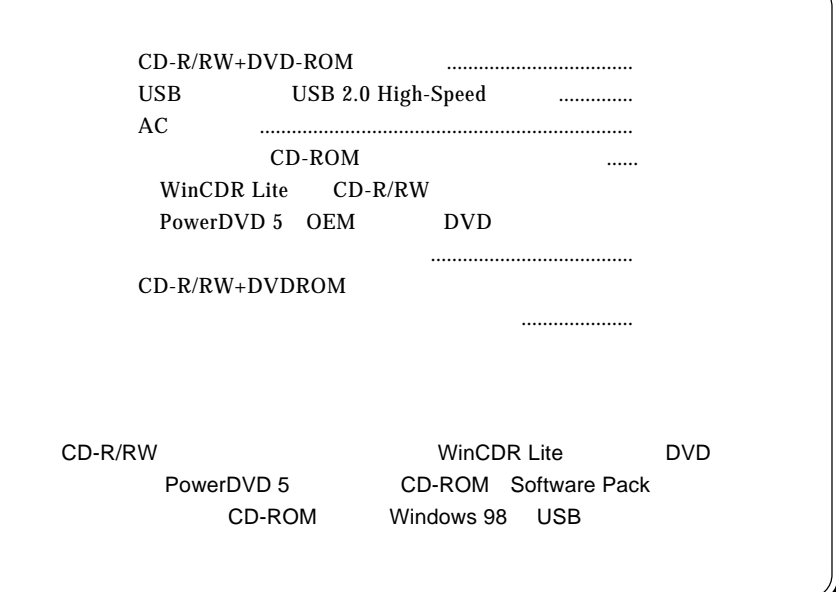

 $\text{USB } 2.0$   $\text{CD-R}$   $24$   $\text{CD-RW}$ 24 DVD DVD DVD  $CD-R/RW+DVD-ROM$ Ultra Speed CD-RW 24 CD-RW DVD-ROM DVD DVD-RAM BVD DVD-RAM DVD <sub>2</sub> CD-R/CD-RW  $\text{JustLink}^{\text{TM}}$  $CD-R/RW$  ISO 9660 CD and  $\overline{C}$ **The WinCDR Lite** WinCDR Lite DVD PowerDVD 5  $2 \t\t DVD$ 

第1章 ご使用の前に

1.1 本製品の特徴

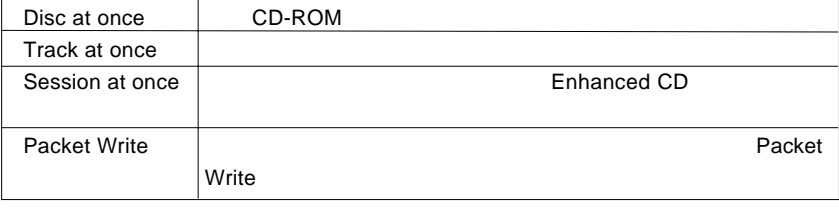

WinCDR Lite ISO9660 Track at once AudioCD Disc at once

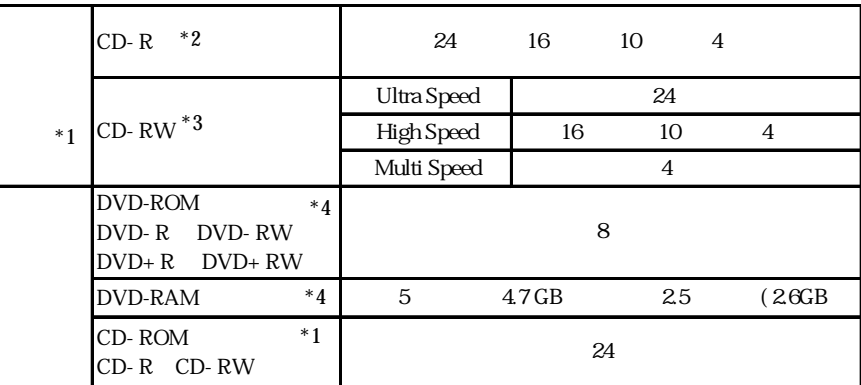

\*1 USB 1.1

 $*2$  CD-R

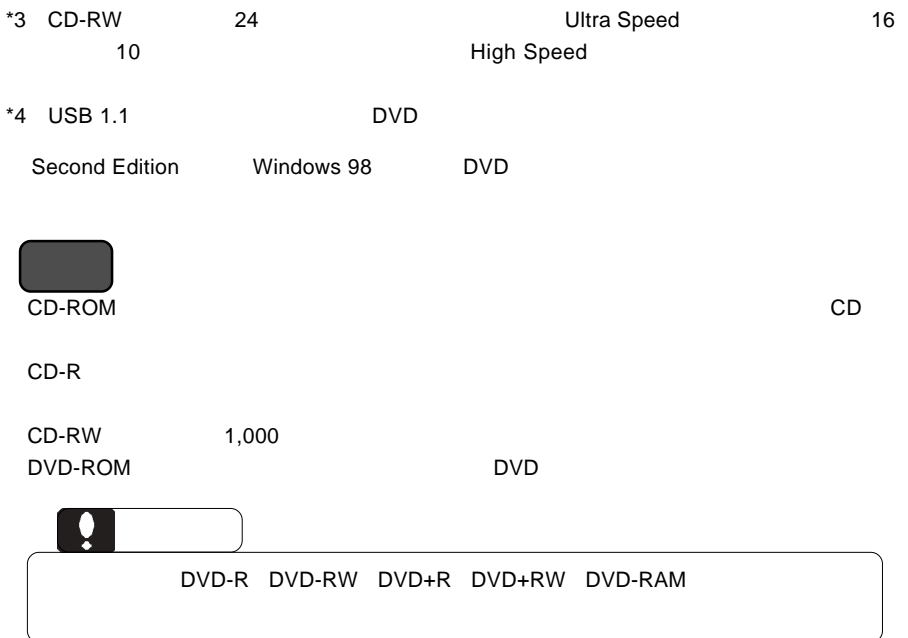

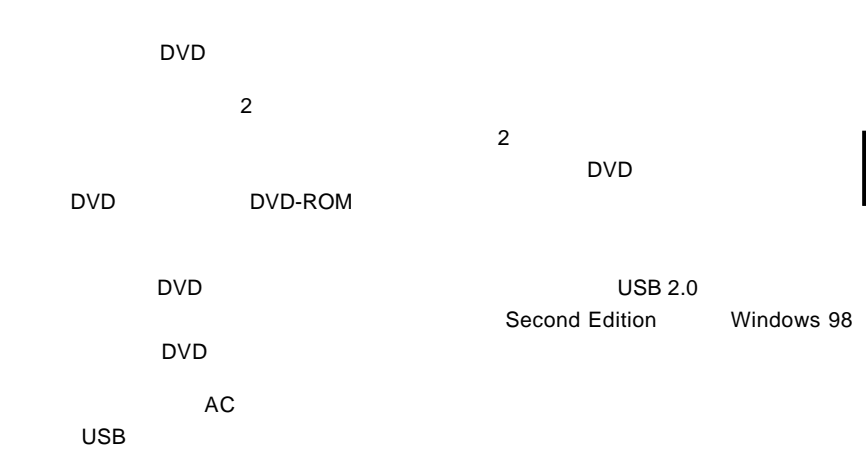

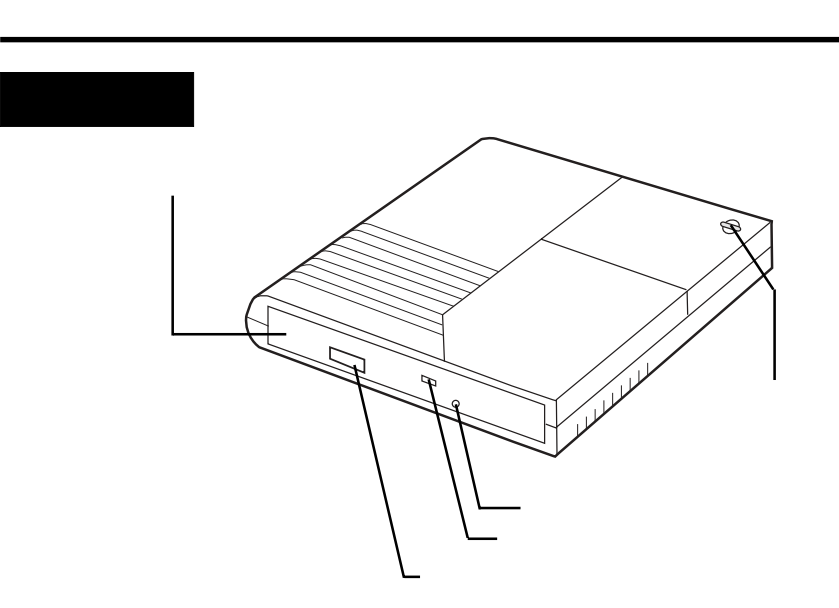

DVD/CD

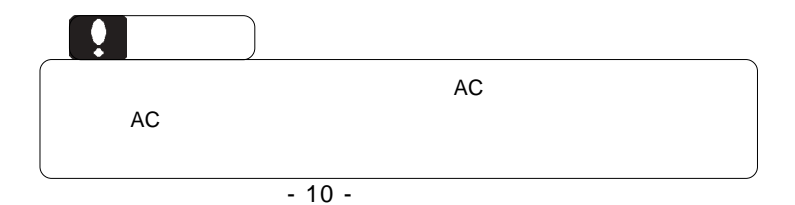

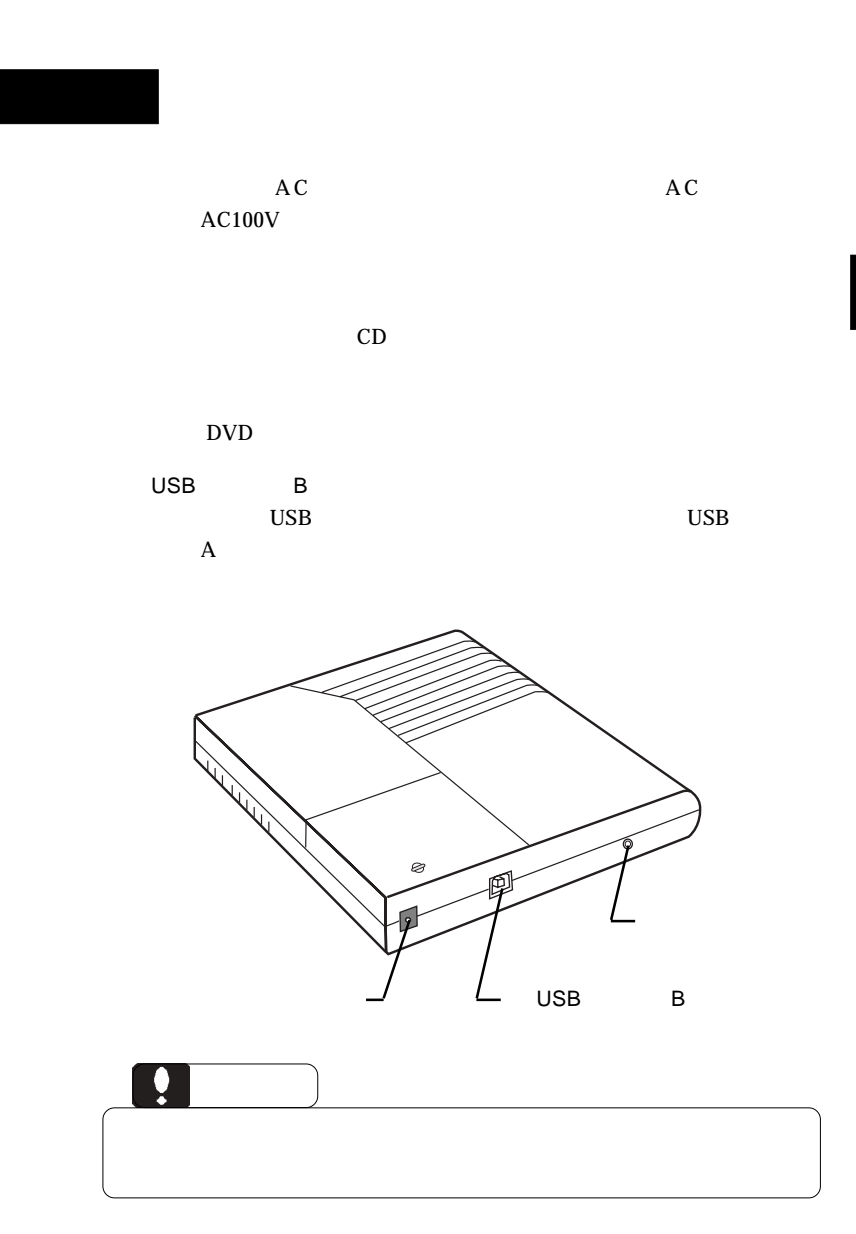

## USB 2.0

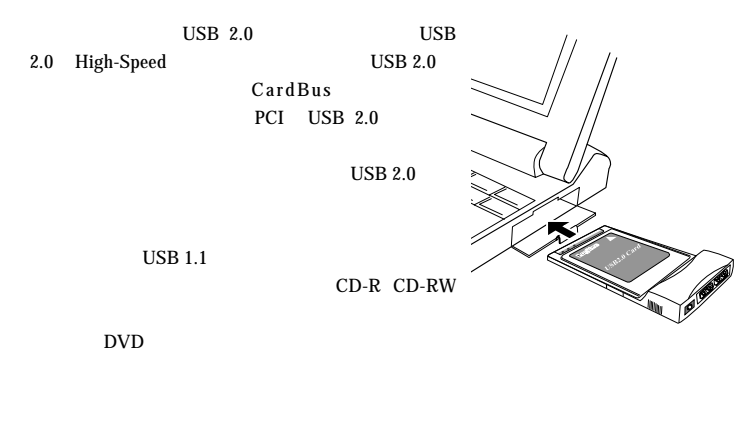

USB 2.0  $\hspace{1.6cm}$ 

CardBus USB 2.0

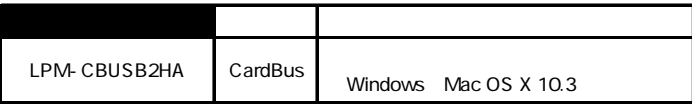

PCI USB 2.0

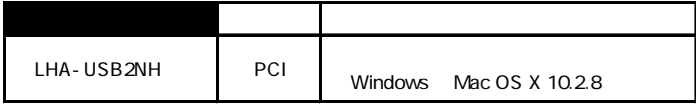

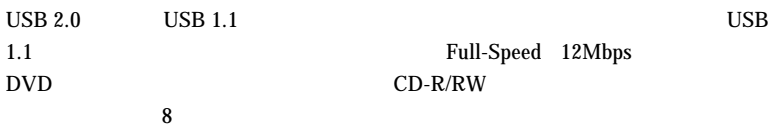

第2章 接続について

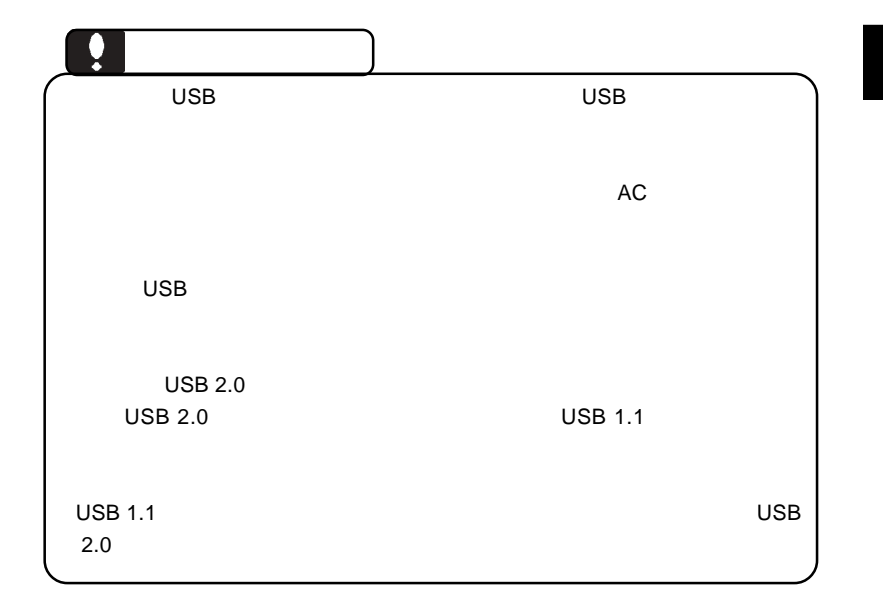

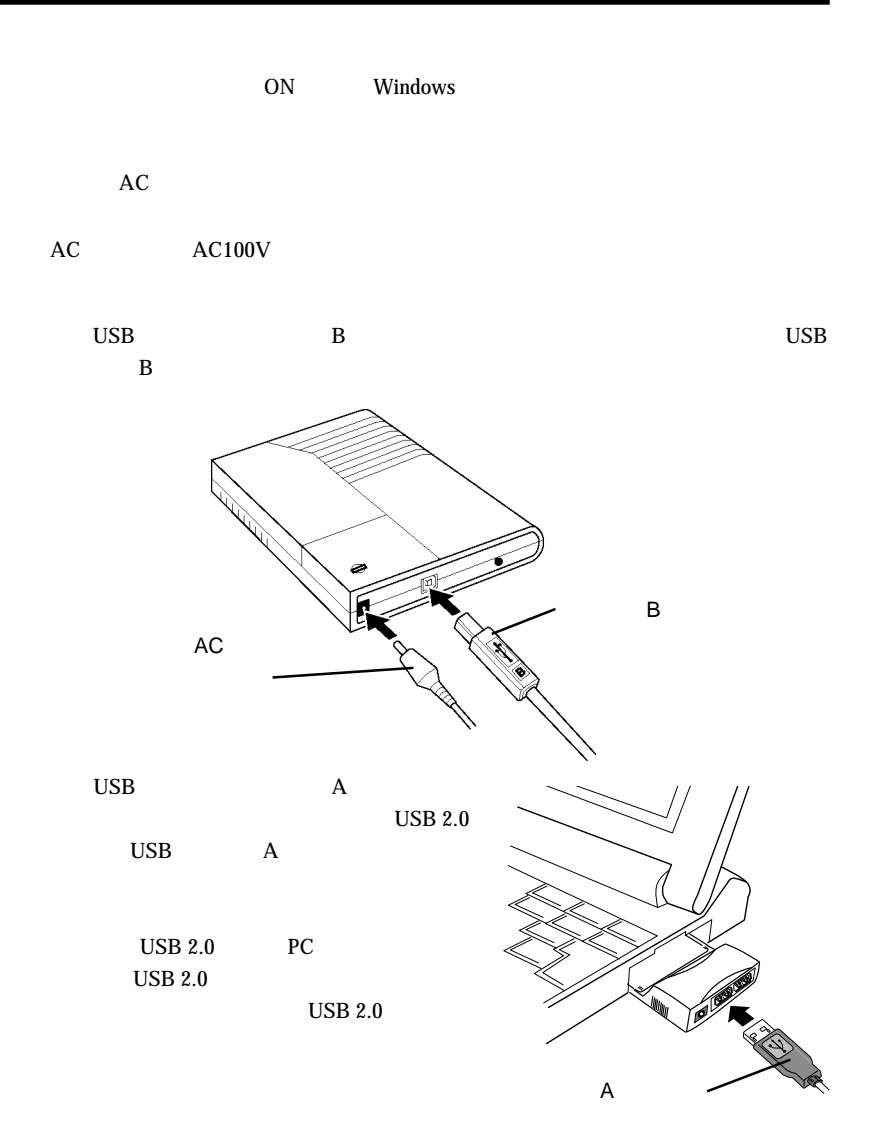

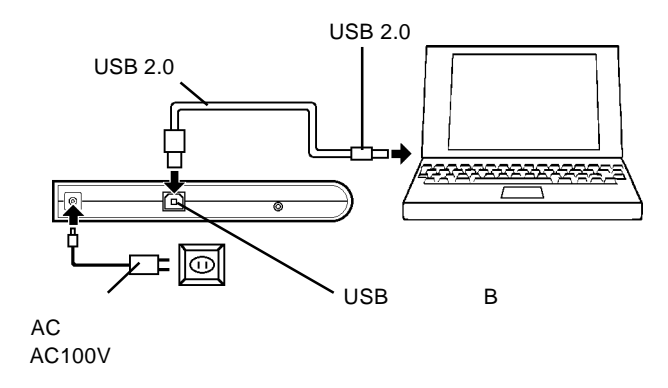

2.2 接続結果の確認

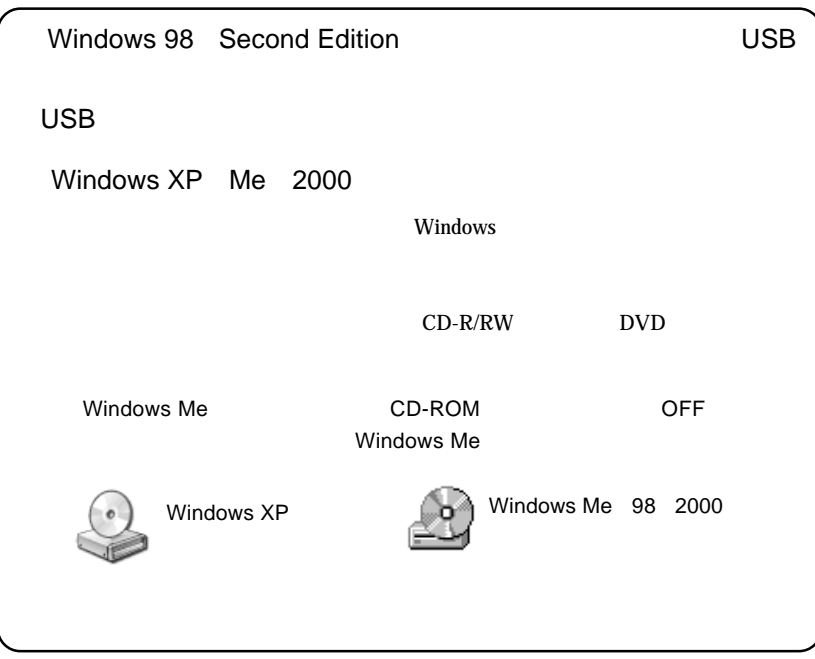

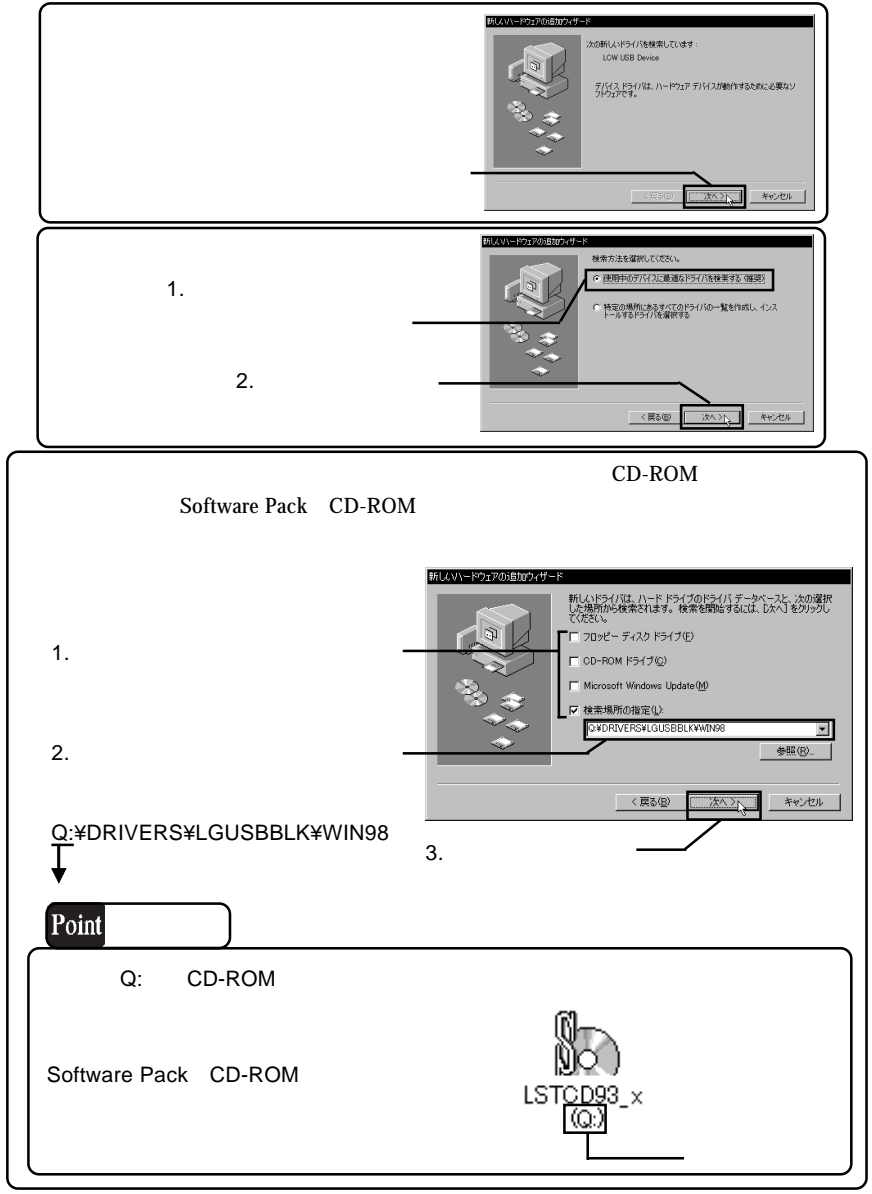

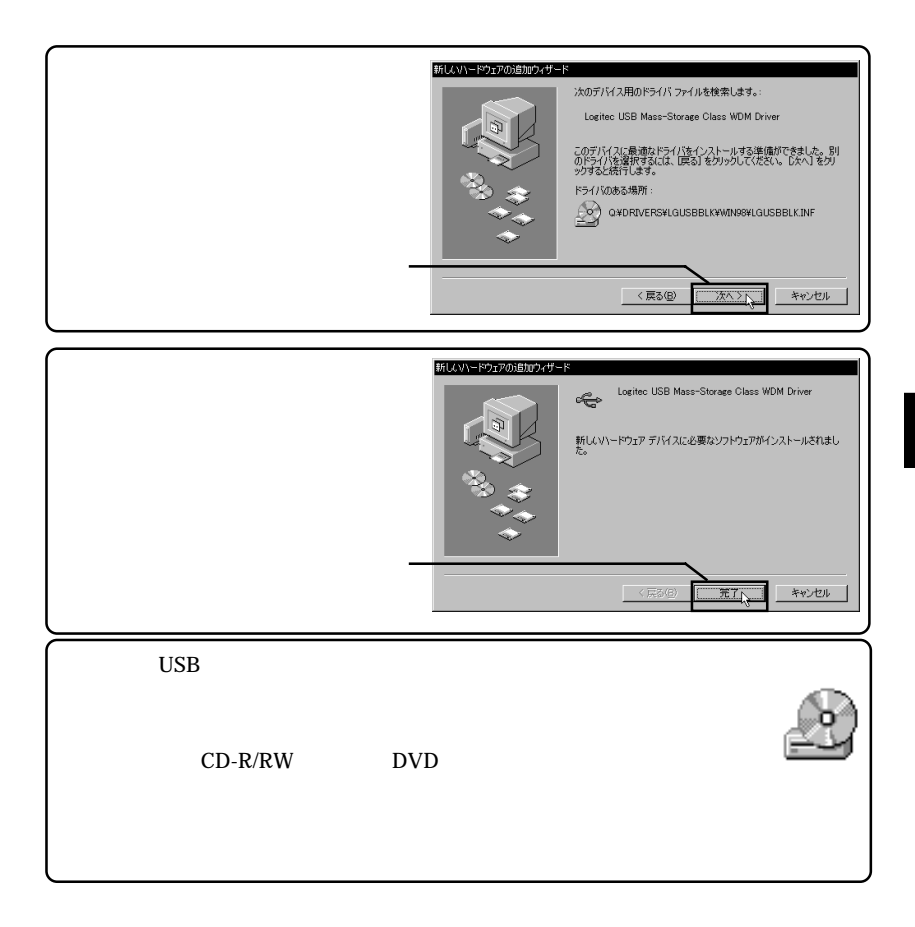

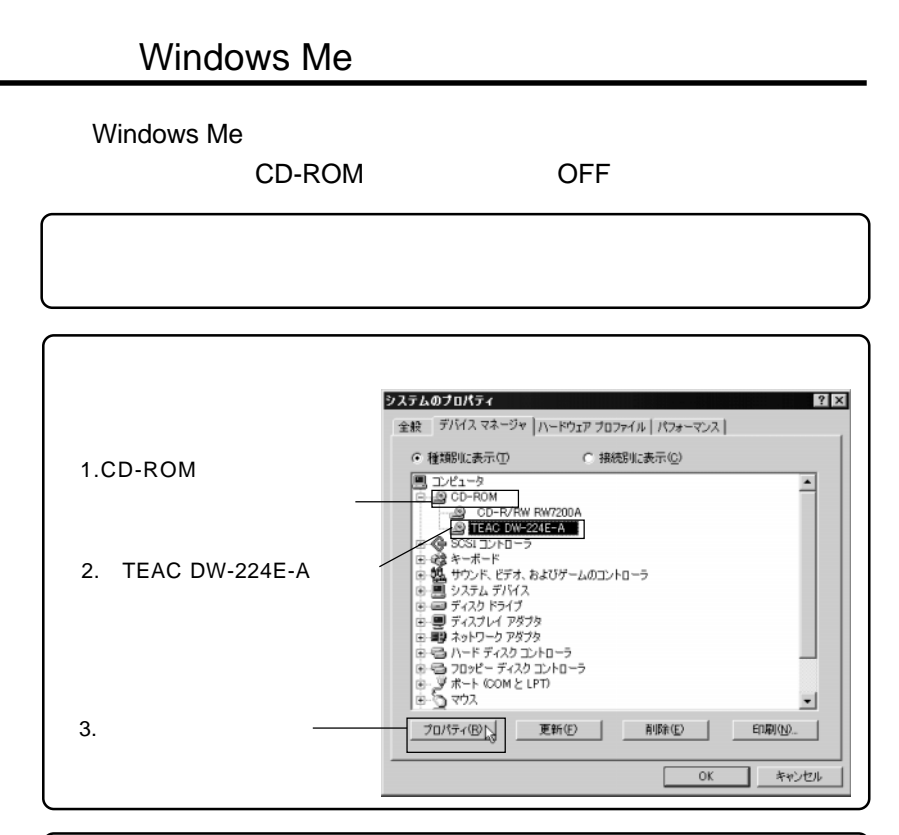

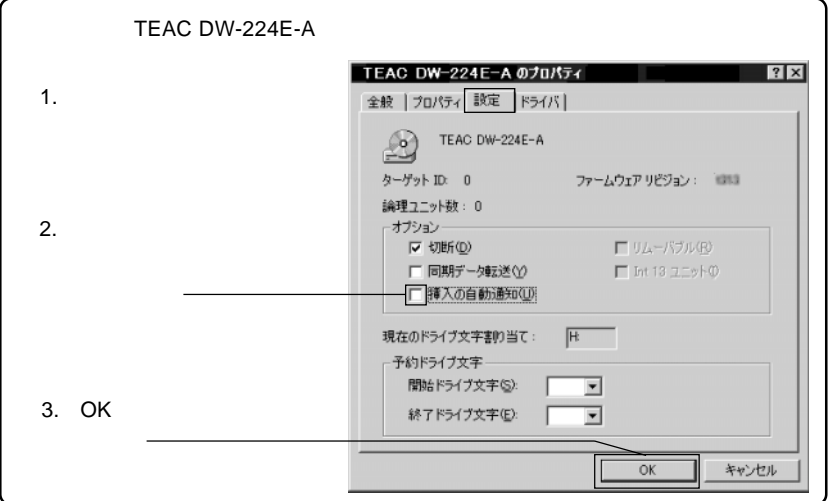

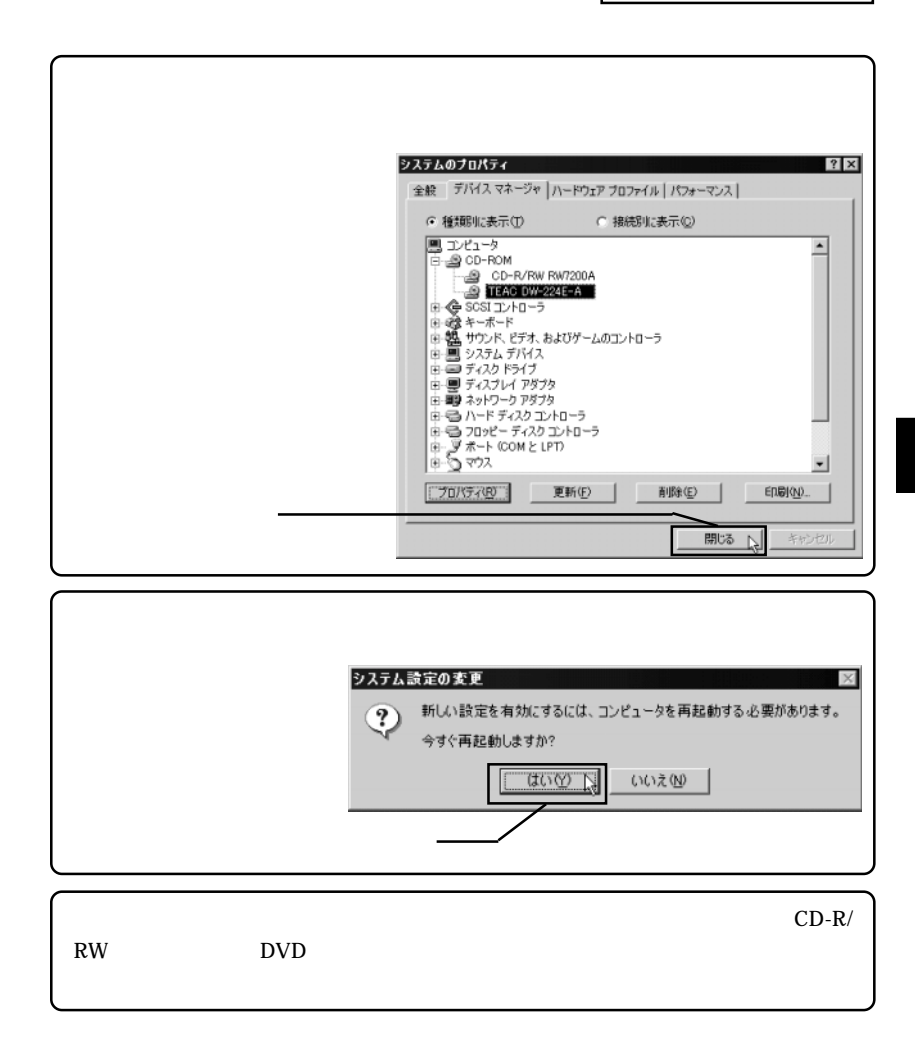

DVD/CD-ROM SoftwarePack CD-ROM VinCDR Lite DVD PowerDVD 5

Software Pack CD-ROM CD-ROM

ボタンをクリック

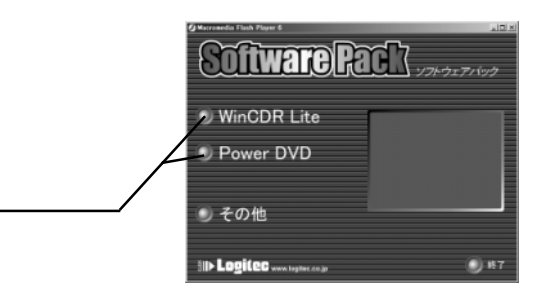

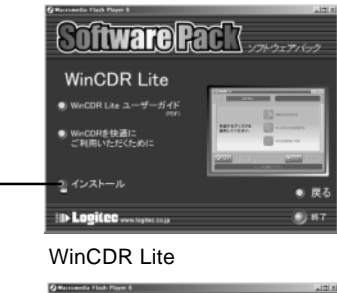

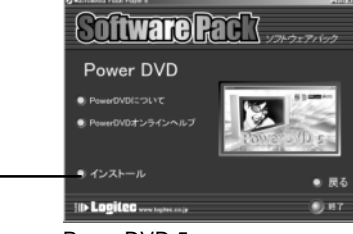

PowerDVD 5

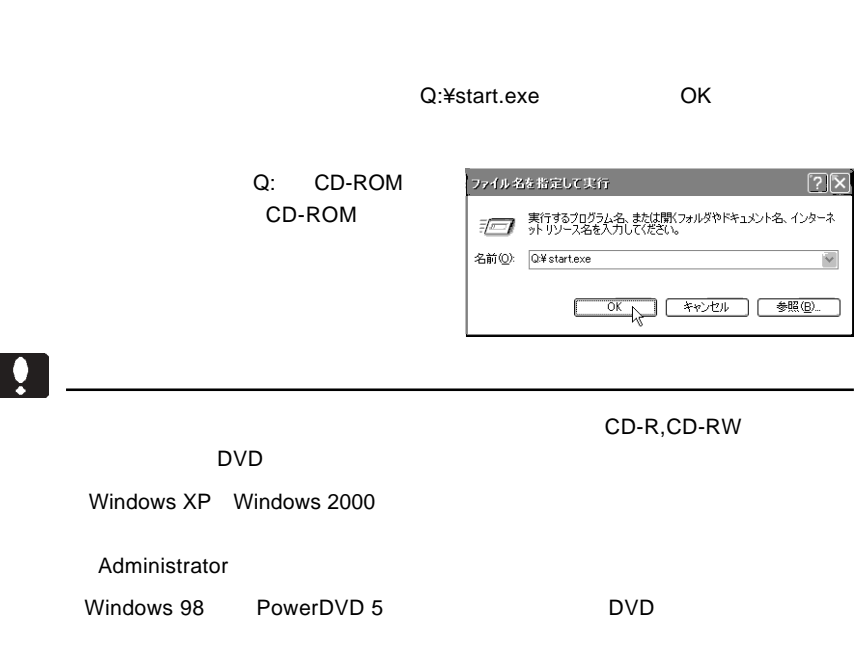

## WinCDR Lite

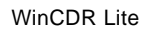

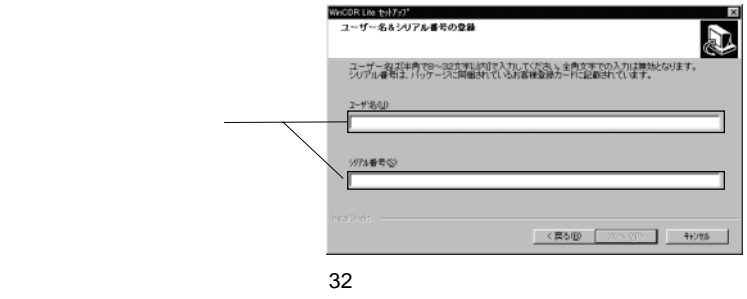

WinCDR Lite

WinCDR Lite **WinCDR Lite WinCDR** Lite

**2**

## PowerDVD 5

### PowerDVD 5 CD-key CD-key

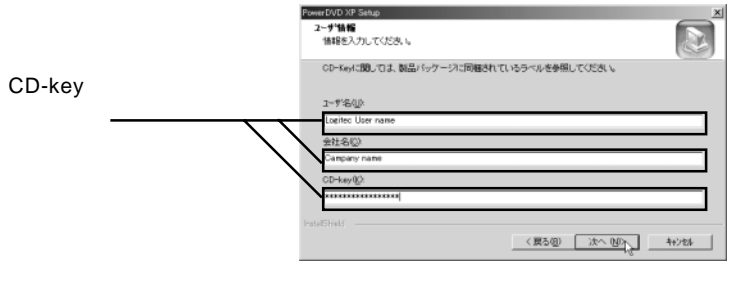

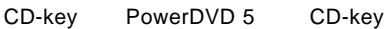

PowerDVD 5 CD-key

WinCDR Lite PDF いっさい こうしょうかい しょうしょう

Windows XP

WinCDR WinCDR

PowerDVD 5 PDF いっさい こうしょうかい しょうしょう

> Windows XP CyberLinkPowerDVD 5 PowerDVD 5 Users Guide

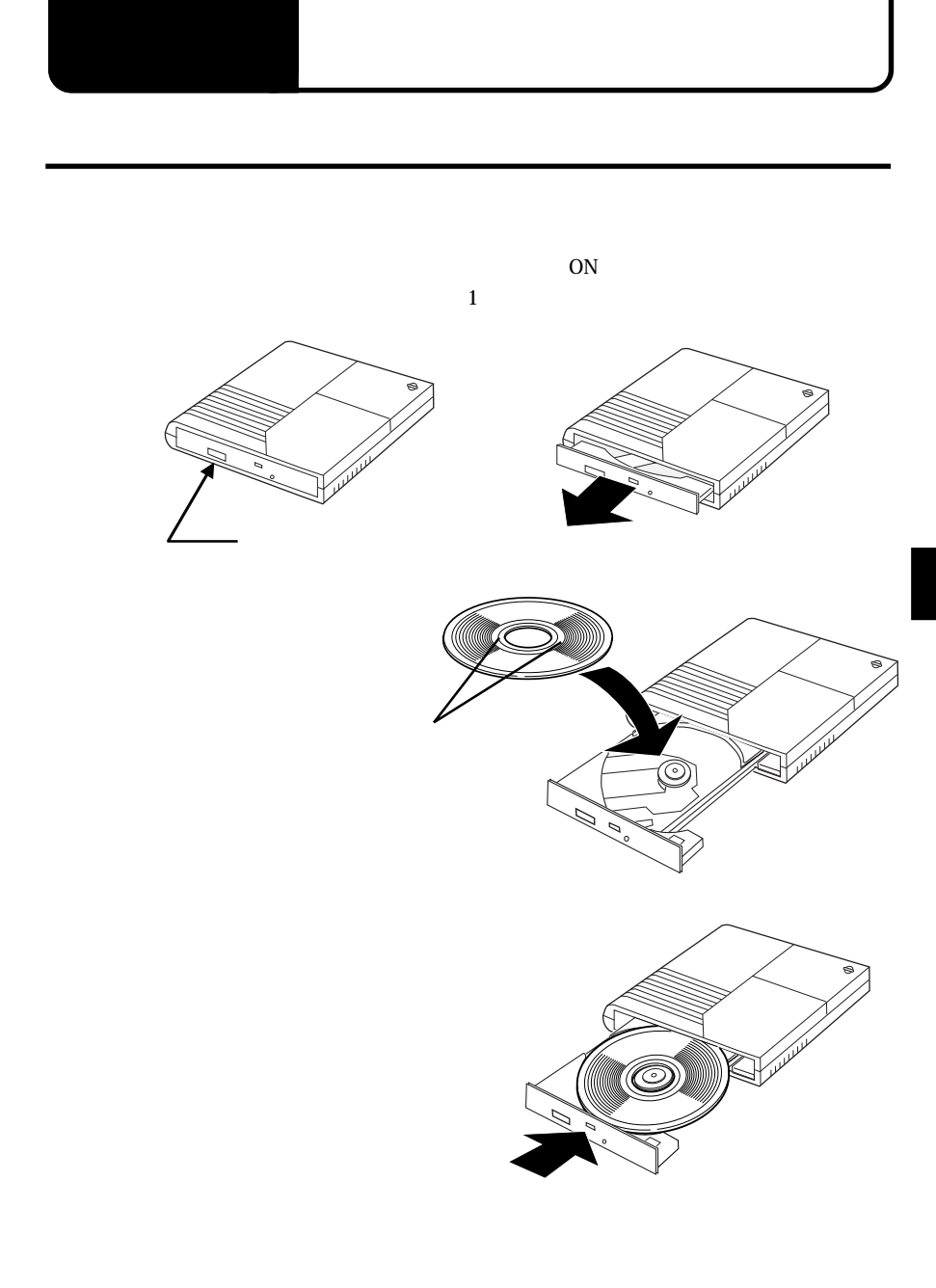

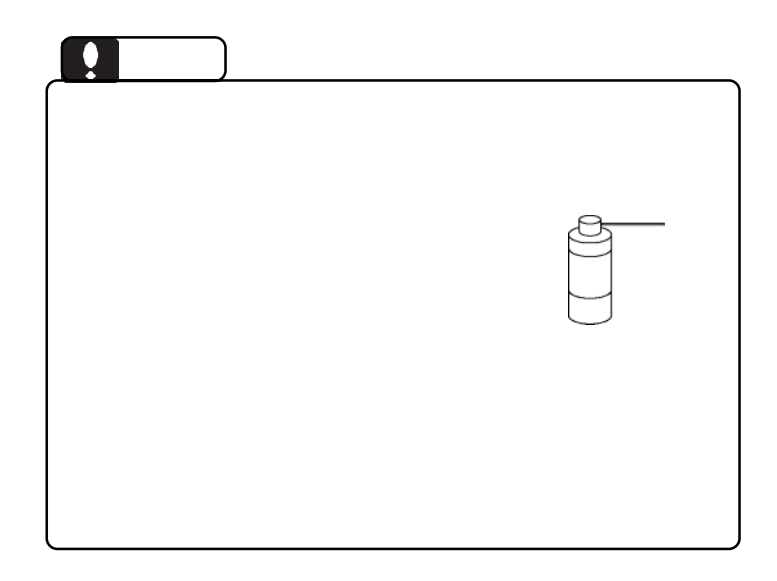

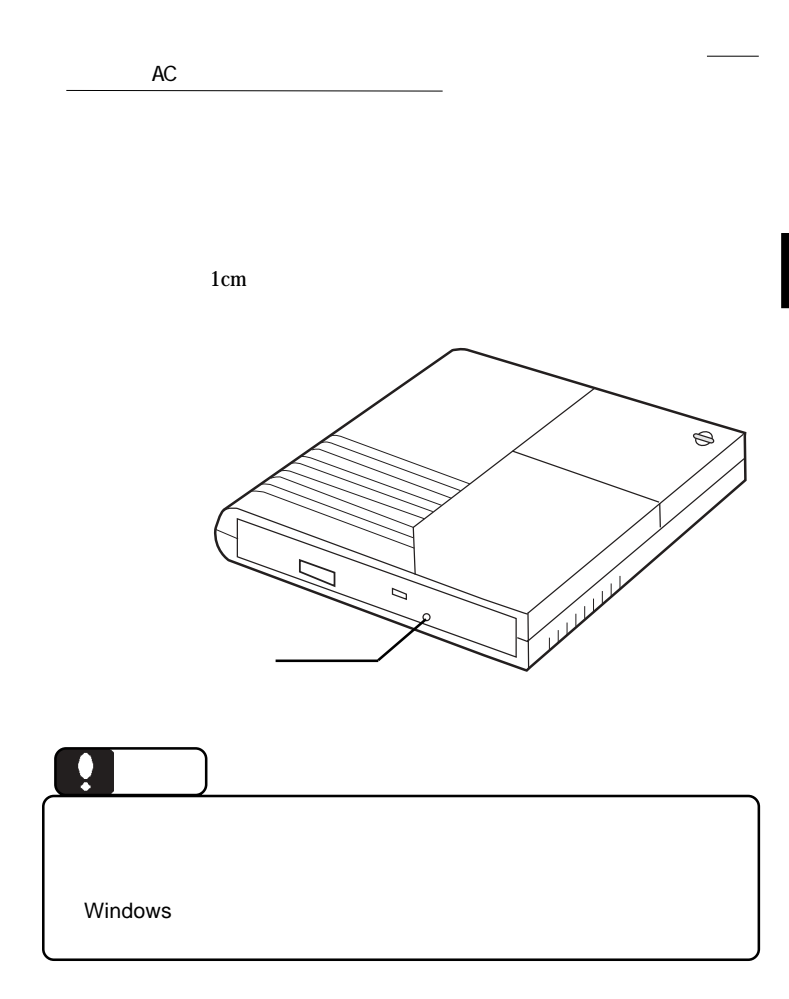

 $\mathbf{USB}$ 

 $ON$ 

ovde states of the property of the property of the property of the property of the property of the property of the property of the property of the property of the property of the property of the property of the property of

to use the use of the use of the use of the use of the use of the use of the use of the use of the use of the u

Windows XP Me 2000

 $\overline{\text{OS}}$ 

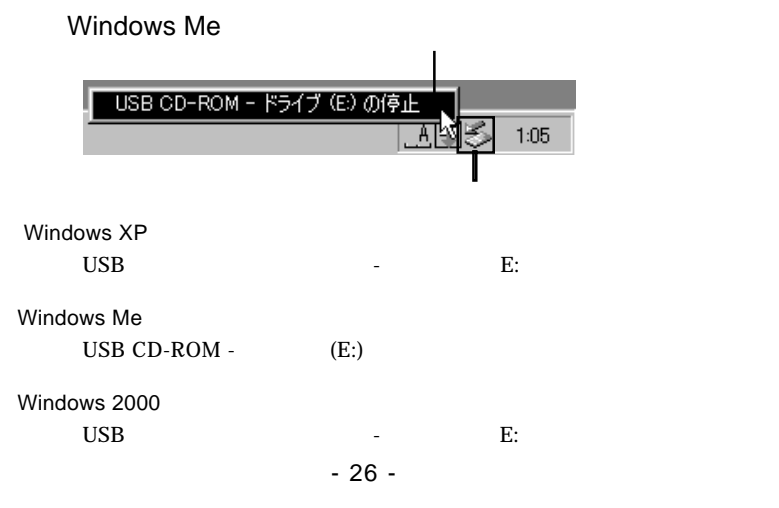

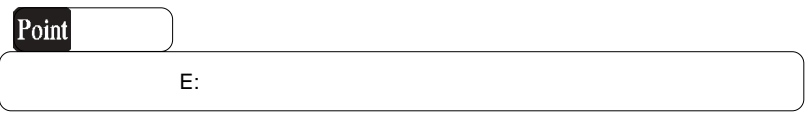

#### OK WELL ASSESSED UP TO A VEHICLE THAT IS NOT THE VEHICLE THAT IS NOT THE VEHICLE THAT IS NOT THE VEHICLE THAT IS NOT THE VEHICLE THAT IS NOT THE VEHICLE THAT IS NOT THE VEHICLE THAT IS NOT THE VEHICLE THAT IS NOT THE VEHIC

### Windows Me

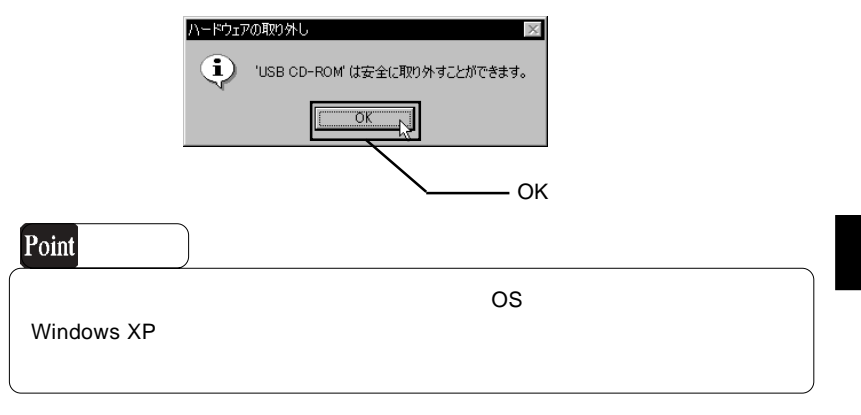

 $\angle$  USB  $\angle$  AC

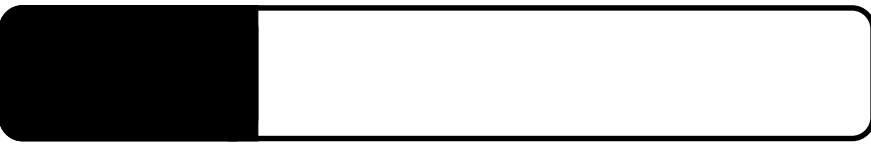

4.1 トラブルシューティング

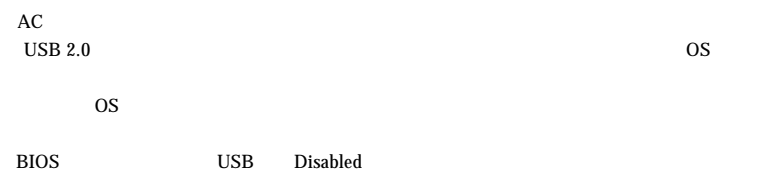

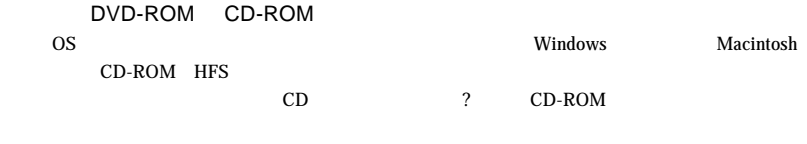

 $\rm DVD$ 

 $\mathsf{USB}\ 2.0$ 

 $\rm{USB}\rm{USB}$ 

USB USB 2.0 High-Speed

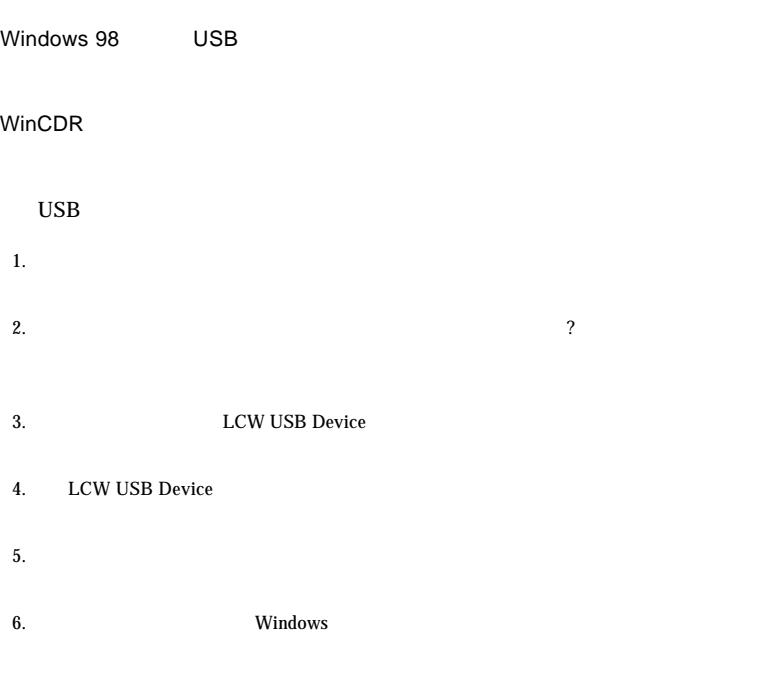

**4**

OFF

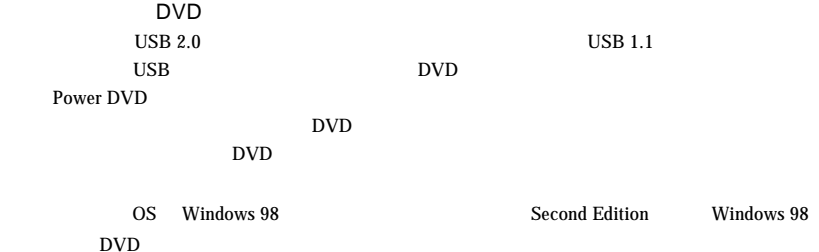

http://www.aplix.co.jp/cdr/

http://www.cli.co.jp/

http://www.logitec.co.jp/

#### Windows 2000 Windows 2000 Windows 2012

Windows XP 2000

DVD/CD-ROM TEAC DW-224E-A USB Device

USB Universal Serial Bus 30 and 200 and 200 and 200 and 200 and 200 and 200 and 200 and 200 and 200 and 200 and 200 and 200 and 200 and 200 and 200 and 200 and 200 and 200 and 200 and 200 and 200 and 200 and 200 and 200 an

Windows Me

CD-ROM TEAC DW-224E-A

 $\overline{\text{USB}}$ 

#### USB CD-ROM

Windows 98 Second Edition

CD-ROM TEAC DW-224E-A

Logitec USB Mass-Storage Class Miniport

Logitec USB Mass-Storage

Class WDM Driver

Windows 98 LCW USB Device

Driver

Windows Me 98

Windows  $XP$  2000

# Windows XP

Windows XP CD-R/RW CD-R/RW

②下のウィンドウが表示されますので、「このドライブでCD書き込みを有効にする」

**4**

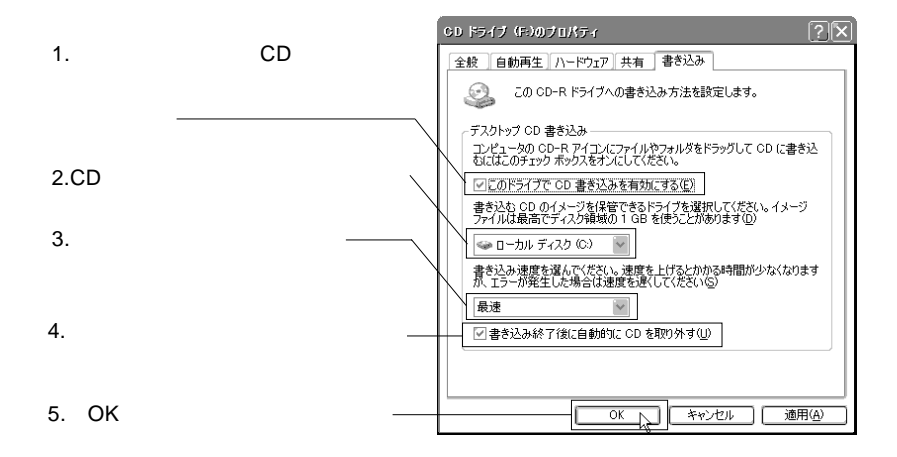

 $CD$ 

OK

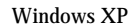

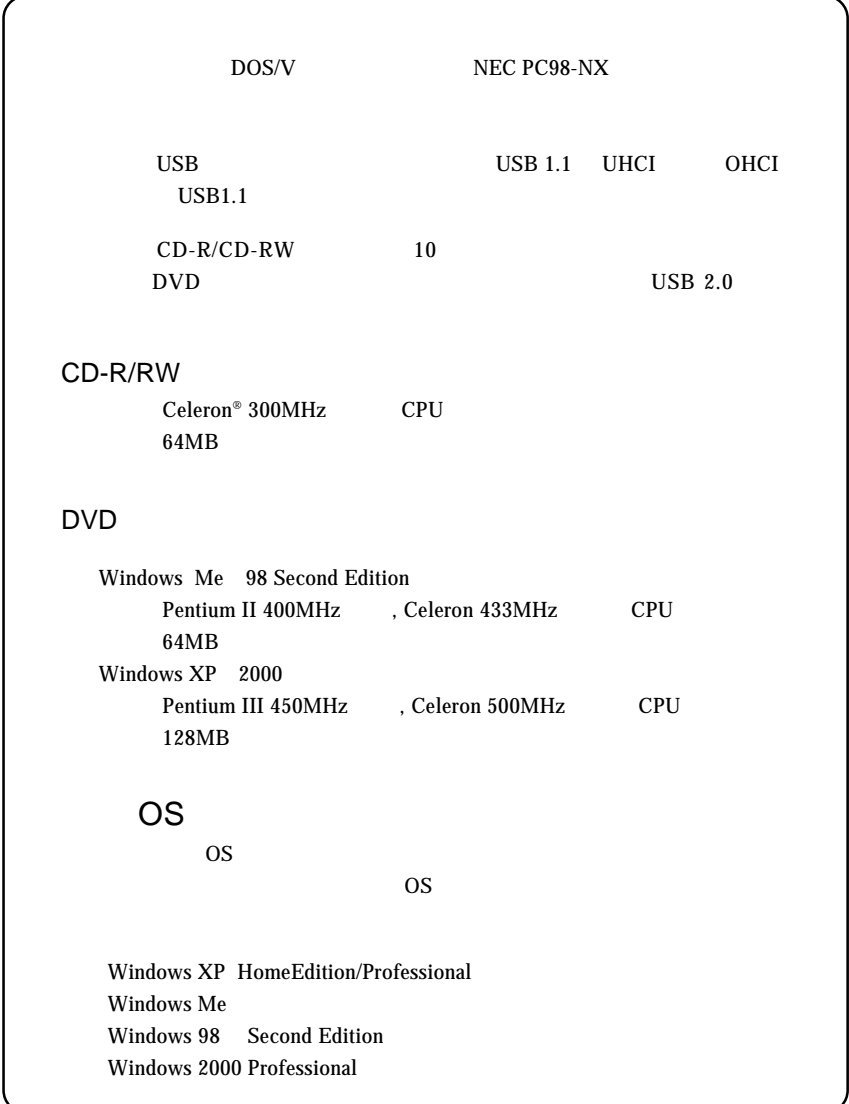

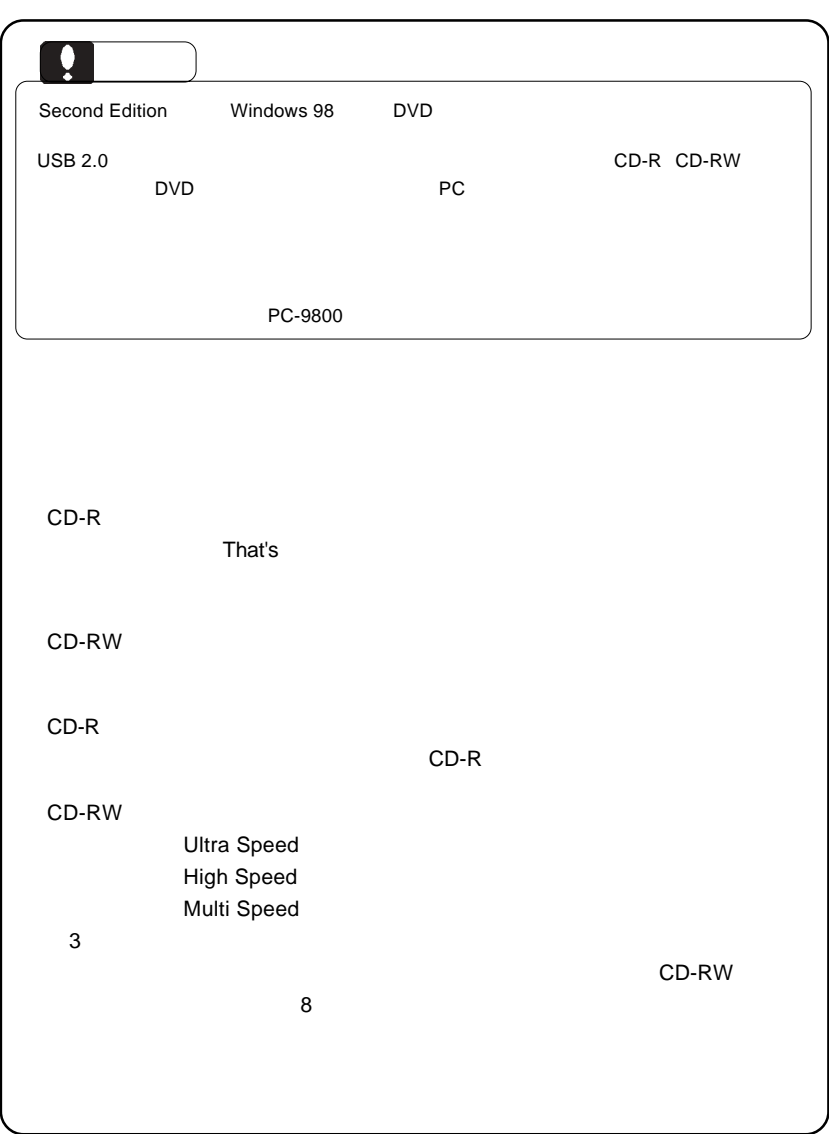

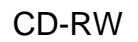

CD-RW

 $CD-RW$ 

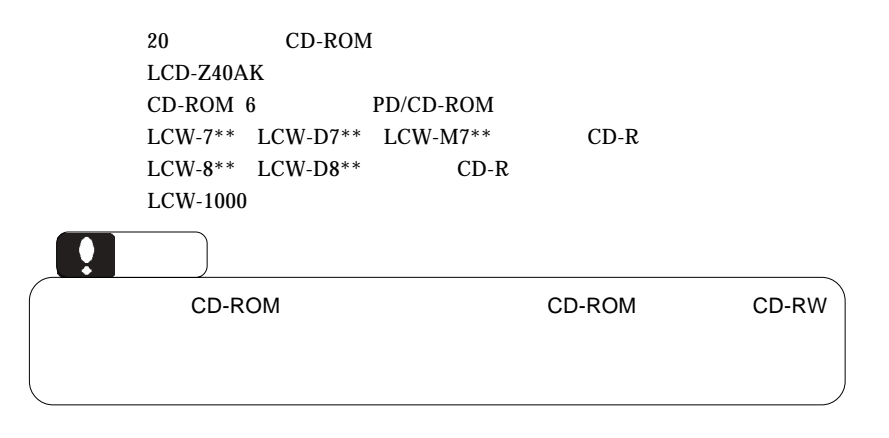

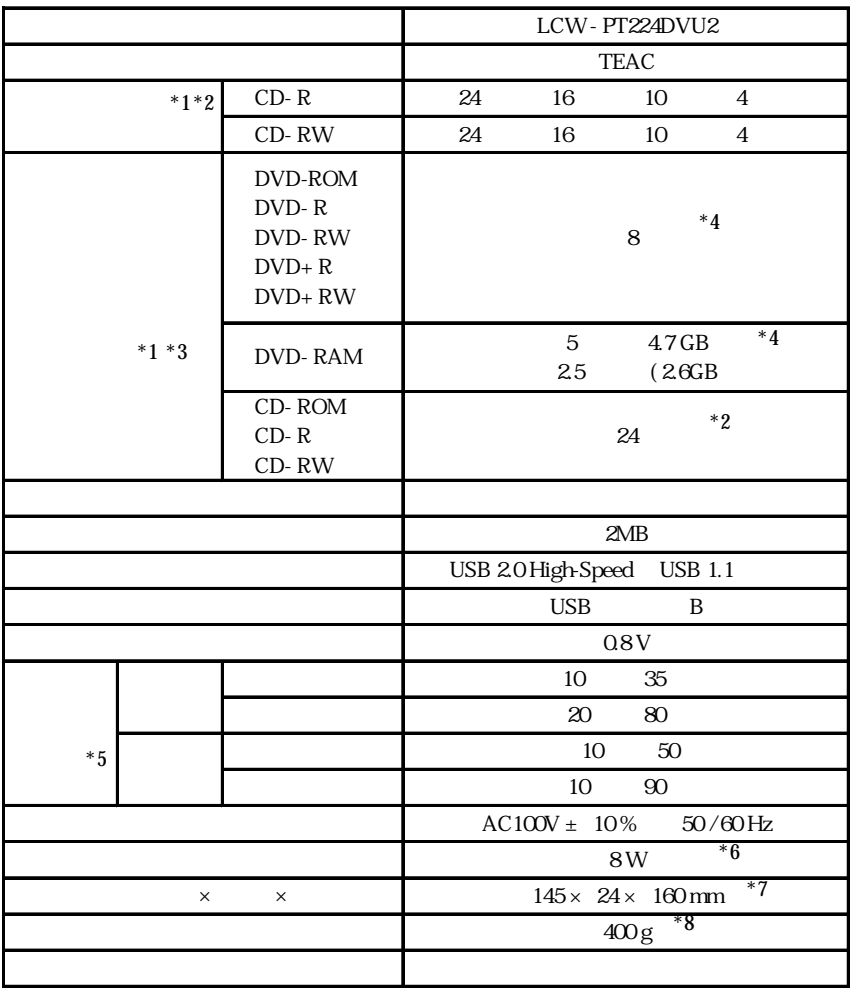

 $*1$  8

$$
*2 \text{ USB } 1.1 \qquad \qquad 8
$$

 $*3$  USB 2.0

- $*4$  USB 1.1
- $^{\ast}5$

 $*6$  AC

 $*7$ 

 $^{\ast}8$ 

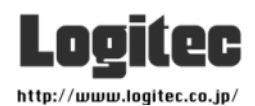

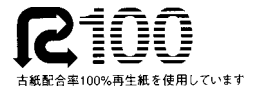